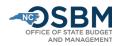

# Agency Certification Instructions – Long Session FY 23-25

# Preface

The Agency Certification Instructions are for state agencies and the North Carolina School of Science and Math. The UNC System Office and all other universities follow the <u>University Certification Instructions</u>. To certify capital projects included in the State Capital and Infrastructure Fund (SCIF), see the <u>Capital Instructions Job Aid</u>.

This document provides:

- 1. A high-level overview of the certification process,
- 2. Step-by-step instructions for budget certification, and
- 3. A checklist of each task in the certification process.

Following these instructions closely will help to expedite the budget certification process and minimize the need to revisit tasks and/or revise entries.

Agencies will be certifying in North Carolina Financial System (NCFS) this year using the updated Integrated Budget Information System (IBIS) system. **Certification entries should be completed in IBIS after the Release 3 of NCFS in October.** 

## **Process Overview**

After the budget becomes law, agencies work with their OSBM development analyst to certify the official budget. Budget certification is done in IBIS and will interface with the new NCFS. Agencies submit **certification entries**, which reflect adjustments (+/-) that appropriation bills have made to the existing approved budget. OSBM analysts review entries to ensure they reflect the Appropriations Act and associated laws. When all entries have been approved and interfaced with NCFS, OSBM analysts generate a **BD 307**, which is the official certification report and reflects the budget as enacted by the General Assembly.

Agencies should review <u>S.L. 2023-14</u>, <u>S.L. 2023-134</u>, and the <u>Joint Conference Committee Report on the</u> <u>Current Operations Appropriations Act of 2023</u> (the Committee Report).

- For S.L. 2023-134, the Committee Report is the primary document used to certify the budget. Each impacted Budget Code is listed with their starting appropriation (base budget), a summary of their budget/FTE adjustments (total legislative changes), and a summary of their revised budget.
- S.L. 2023-14 also contains appropriations for some agencies. Appendix A below has a list of agencies impacted by the bill. Prior to certification, these agencies should review S.L. 2023-14 to determine what certification entries are required due to this bill.
- If the North Carolina General Assembly (NCGA) makes technical corrections to these bills, OSBM will issue additional guidance to ensure any necessary adjustments are properly certified.

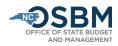

# Step by Step Guide for Budget Certification:

- 1) **IBIS.** Agencies and OSBM will use IBIS to certify the 2023-25 budget. The direct link to the IBIS system is <u>http://ibis.nc.gov/ibis-webapp/IBIS.html</u>.
  - a. Certification entries should be uploaded in the updated IBIS system after the Release 3 of NCFS in October.
  - b. If you have system access issues, email the IBIS Help Desk at <u>NCIBIS-Help@osbm.nc.gov</u>.
  - c. For detailed instructions on how to use IBIS certification forms, see the Operating Certification user guide: <u>https://www.osbm.nc.gov/documents/files/ibistraining-</u> <u>certification-operating/download.</u> This guide will be edited to reflect changes to IBIS due to the transition to NCFS.
- 2) Enacted Legislation. Work with your OSBM development analyst to review the enacted bills and the Committee Report to ensure the agency is certifying all items; balancing appropriation and allocation totals; and that items are certified in the correct Budget Codes and Budget Funds. If the NCGA makes technical corrections to these bills, OSBM will issue additional guidance to ensure any necessary adjustments are properly certified.
- 3) NCFS Chart of Accounts. Agencies will need to enter all certification items using the NCFS Chart of Accounts (COA), not the more familiar NCAS COA.
  - a. You can use OSBM's <u>certification template</u> to help organize certification entries and to crosswalk between NCAS and NCFS.
  - b. Please share a spreadsheet of your draft certification entries and the NCFS crosswalk file you are using with your OSBM development analyst.
  - c. OSC has a helpful Power BI tool to map your previous NCAS COA to your new NCFS COA: <u>Microsoft Power BI (powerbigov.us)</u>

## 4) New Chart of Account Requests.

- a. Identify any new Budget Codes and Budget Funds needed and submit these requests for approval via IBIS.
- OSBM has a bulk upload template for Budget Fund requests for agencies with more than 10 new Budget Funds. Contact your OSBM development analyst if you need this template before go-live for IBIS updates.
- c. Agencies will also need to identify any new chart of account segments needed outside of Budget Codes and Funds required for certification. OSC leads this process.
  - i. Agencies will need to submit a spreadsheet template to OSC for changes to Agency Management Unit, Agency Program, and Project.
  - ii. The template can be found here: NCFS COA Maintenance | NC OSC
  - iii. New NCFS Account requests are submitted via form and follow the standard review process with the OSC Financial Reporting team and COA Committee.
  - iv. New accounting combinations will need to be brought over from NCFS to IBIS. OSC has provided an <u>accounting combination template</u> to assist agencies with creating valid accounting combinations in both systems.

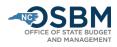

- v. After OSC approves and successfully uploads changes to NCFS, the new COA segments will interface with IBIS overnight.
- d. As needed, agencies should consult with OSBM and work with OSC to create statewide accounts.
- e. New Chart of Account requests will be processed after NCFS and IBIS go live in October.
- 5) **Certification Forms.** Agencies create new certification forms in IBIS for expansion, reduction, and technical items.
  - a. Although there are new fields in IBIS to reflect the new field options in NCFS, the IBIS interface and certification forms look very similar to those used in prior years and the process for accessing and completing certification forms remains the same.
  - b. Once you have logged into IBIS, from the Work Queue page, click on 'Create New Request', selecting the 'Budget Certification' and then the 'Operating' options.

| View : OSBM         |                                              |                                       |
|---------------------|----------------------------------------------|---------------------------------------|
| Home                | OSBM Work Queue                              |                                       |
| - 🏠 OSBM Work Queue | Create New Request 🔻 📃 View History          | View Messages Filter Criteria BRU     |
| My Messages         | Budget Execution                             | v                                     |
|                     | Budget Revision                              | od Type Name                          |
| 💲 Salary Control    | Budget Allotment                             | • • • • • • • • • • • • • • • • • • • |
| 🖏 Short And Snappy  | Budget Certification                         | Operating                             |
|                     | Short Session R&R (WS-III)                   |                                       |
|                     | Budget Development                           | Capital                               |
|                     | Work Sheet I                                 | •                                     |
|                     | Work Sheet II                                |                                       |
|                     | Work Sheet III                               |                                       |
|                     | Scenario                                     |                                       |
|                     |                                              |                                       |
|                     | Program Information                          |                                       |
|                     | Strategic Planning Agency Mission and Vision | ion                                   |
|                     | Strategic Planning Goals Objectives and M    | easures                               |

- 6) **Certifying Allocations and Cash Balance Transfers.** The enacted bill may appropriate funds to an agency to be allocated to other state agencies and non-state entities. In these cases, the appropriation and subsequent allocations are certified.
  - a. The certification entry for an agency receiving state appropriation to be transferred should include the transfers out to other entities receiving the allocations in the agency's expenditure accounts.
  - b. A state agency receiving an allocation must also submit a certification entry certifying this allocation in its receipt accounts.

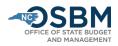

- c. This same principle applies to cash balance transfers —one agency must certify the transfer out of the cash balance in its expenditure accounts and the receiving entity must certify the transfer in of these funds in its receipt accounts.
- d. Transfers in NCFS require the Inter-Fund segment. Agencies should work with your OSBM development analyst to verify the correct reciprocal Budget Fund needed.
- 7) **Reserves.** With limited exceptions, such as reserves for salaries and benefits (see Step 10), agencies should avoid certifying funds to reserves. Rather, agencies should develop a plan for distributing those funds prior to certification. Correctly certifying those funds at the beginning of the fiscal year will reduce revisions later in the fiscal year.
- 8) Basic Information Tab. Fill out the Basic Information tab of the certification form, including Biennium, Fiscal Year, Session Law, Department/Agency, BRU, Budget Code, Committee Report Item Title, Budget Adjustment Type, and whether the item is recurring or non-recurring.
  - a. If an item has both recurring and non-recurring adjustments, prepare a separate certification entry for each.
  - b. For the Committee Report Item Title, enter the name of item listed in the Committee Report followed by 'R' for recurring or 'NR' for non-recurring. In addition, the title for items funded by State Fiscal Recovery Funds should start with SFRF (Examples: Compensation Increase Reserve R; SFRF State Drinking Water/Wastewater Reserve Grants NR).
  - c. For the Committee Report Item Number, enter the agency's Committee Report section letter and item number [Section Letter–Item Number] followed by 'R' for recurring or 'NR' for non-recurring. (Example for funds provided to the Secretary of State for Information Technology Rates: F-1144 R).
  - d. For stand-alone bills such as S.L. 2023-14, the Committee Report Item Number format is [Session Law Number Section Number]. (Example for the NC Finish Line Grants Program to the NC Community College System in Section 6.10 of S.L. 2023-14: Title "NC Finish Line Grants Program R"; Item Number "14 S-6-10").

| New Operating Certification F    | orm - Basic Information                            | × |
|----------------------------------|----------------------------------------------------|---|
| Ple                              | ease enter the information below and click Proceed |   |
| Biennium :                       | • 2021-23                                          |   |
| Fiscal Year :                    | <b>2</b> 2022-2023                                 |   |
| Session Law :                    | ~                                                  |   |
| Department/Agency :              | ~                                                  |   |
| BRU :                            | ~                                                  |   |
| Budget Code :                    | ~                                                  |   |
| Committee Report Item<br>Title : |                                                    |   |
| Budget Adjustment Type :         | Expansion 🗸                                        |   |
| Is this Recurring? :             | ● Yes ◯ No                                         |   |
|                                  |                                                    |   |
|                                  |                                                    |   |
|                                  | Cancel Proceed                                     |   |

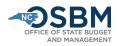

9) **Statewide Reserves.** Information on Statewide Reserves and funds appropriated into reserves for Salaries and Benefits can be found in Section 2.2 and Part 39 of S.L. 2023-134, respectively.

Agencies should certify their salary and benefit adjustments and statewide reserve items within the **appropriate statewide reserve account** listed below.

#### Statewide Expenditure Accounts-Salary and Benefit:

- **57204000 Reserve** Legislative Increase Compensation Reserve (Regular LI and other recurring salary adjustments)
- **57206000 Reserve** State Retirement System Contributions (For state retirement contributions)
- 57208000 Reserve State Health Plan
- 57209000 Reserve Labor Market Adjustment Reserve

## Statewide Accounts-Transfer In:

- 48T00001 Reserve Retiree Supplement Reserve Transfer In\*
- 48049000 Reserve- SRFR Recovery Reserve-Transfer In
- 48060000 Reserve- Sports Wagering-Transfer In
- 48061000 Reserve- IT Reserve-Transfer In
- 48062000 Reserve- ARPA Temporary Savings (Medicaid Expansion)-Transfer In

\*Funds received into 48T00001 should be budgeted as expenditures from the 57206000 Reserve.

Agencies should use **48100001** – Agency Operating Transfer for all other transfers from new statewide reserves.

Inter-Fund is required for transfers from Statewide Reserves. Inter-fund numbers for transfers from Statewide Reserves usually start with a zero, followed by the Budget Code. For example, the SERDRF Inter-Fund is 019930, while it is 019810 for the Federal Infrastructure Match Reserve.

| Reserve Name                                      | Inter-Fund |
|---------------------------------------------------|------------|
| State Emergency Response and Disaster Relief Fund | 019930     |
| State Fiscal Recovery Fund Reserve (Interest)     | 019941     |
| Information Technology Reserve                    | 019801     |
| Economic Development Project Reserve              | 019804     |
| Regional Economic Development Project Reserve     | 019815     |
| NC Innovation Reserve                             | 019817     |
| World University Games                            | 019807     |
| Housing Reserve                                   | 019808     |
| Federal Infrastructure Match                      | 019810     |
| Retiree Supplement Reserve                        | 019811     |
| Need Based Capital Reserve                        | 019812     |

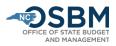

| Clean Drinking Water Reserve                                                    | 019813     |
|---------------------------------------------------------------------------------|------------|
| Transportation Reserve                                                          | 019816     |
| Opioid Abatement                                                                | 019805     |
| Sports Wagering                                                                 | 019914     |
| Funds in Agencies with Transfers                                                | Inter-Fund |
| OSBM State Capital and Infrastructure Fund (Recurring Position Funding and Debt |            |
| Service)                                                                        | 201350     |
| OSBM State Capital and Infrastructure Fund FY 2024 Funding                      | 201356     |
| OSBM State Capital and Infrastructure Fund FY 2025 Funding                      | 201357     |
| OSBM ARP – State & Local Fiscal Recovery Fund                                   | 214100     |
| HHS Opioid Abatement Fund                                                       | 231005     |
| HHS ARPA Temporary Savings                                                      | 230518     |
|                                                                                 |            |

OSBM will issue a separate <u>memorandum</u> and job aid with instructions on distributing salary and benefit reserves following Certification. Funds remaining following the distribution of the salary and benefit reserves will be moved to statewide Budget Code 19004 for redistribution to other agencies and/or the Pay Plan Reserve.

10) Position Tab. Enter new and abolished positions on the Positions Tab of the certification form.

|                  |                                      |                |           | Sta      | tos: BRU Draft |                     |                 |                   |                  | UnLock            |                     |                                   |
|------------------|--------------------------------------|----------------|-----------|----------|----------------|---------------------|-----------------|-------------------|------------------|-------------------|---------------------|-----------------------------------|
| asic Information | Positions Budget Detail Budget Overv | ow Attachments |           |          |                |                     |                 |                   |                  |                   |                     | Screen ID BC-1<br>IUIS ID : 127RT |
| Edit Row         | Remove Row(s) Sort Rows              | Cancel Edit    |           |          |                |                     |                 | Excel Proc        | essing ·         |                   |                     |                                   |
| 1810             | AMU#                                 | Program#       | Fnd Srott | Project# | v Int Fnd#     | Position Number     | Classification  | Annual Salary     | 07/01/2022       | FTE Y1            | FTE Y2              | Add                               |
| Budget Fund      | Account Account Description          | AMU            | Program   | Fund Src | Project        | Inter Fund          | Position Number | Classification    | Annual<br>Salary | Effective<br>Date | FTE Y1<br>(2021-22) | FTE Y2<br>(2022-23)               |
| 810              | 51210000 SPA-REG SALARIES            | 1304111        | 0000000   | 1000     | 0000000000     | 000000              | 60001234        | Project Manager I | \$68,000.00      | 07/01/2022        |                     | 1.000                             |
| mary             | Division Division                    |                | Annual    |          | FTE Y1         | FTE Y2              |                 | Annotation        |                  |                   |                     |                                   |
|                  | Budget Fund 1                        |                | Account   |          | (2021-22)      | FTE Y2<br>(2022-23) |                 | Annual Sei        |                  | 210               |                     |                                   |
| 101810           | Fund (101810) Totals :<br>101810     |                | 51210000  |          | 0.000          | 1.000               |                 | \$68,000.         |                  |                   |                     |                                   |
|                  |                                      |                |           | _        |                |                     |                 |                   |                  |                   |                     |                                   |
|                  |                                      |                |           |          |                |                     |                 |                   |                  | _                 |                     |                                   |

The Fiori HR/Payroll System assigns position numbers for new positions when the agency initiates a workflow action (PCR). Budget personnel should coordinate with their agency HR personnel to ensure new positions and abolished positions are established or eliminated in both the IBIS and Fiori HR/Payroll systems. If your HR department will not be able to provide position numbers in time to complete certification, consult your OSBM development analyst.

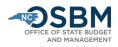

Agency budget and HR personnel should coordinate when establishing new positions to ensure their PCR entries match their respective certification entries. Specifically, note that position number, position name, effective date (7/1/2023 in most cases), and annual salary need to match. Please work with your HR Directors to ensure all new positions have an effective date of 7/1/2023 unless otherwise stated in legislation.

Use the **FY 2022-23 retirement and health plan rates**, provided below, when establishing new positions, and not the new rates found in S.L. 2023-134. After Certification, agencies will use the Reserves for Benefits to increase contributions for all positions, including new positions, to FY 2023-24 contribution rates via budget revision following certification.

Per S.L. 2022-74, the retirement rates for FY 2022-23 are:

| Retiren                                                                  | nent Rates fo | r New Positi | ons    |        |        |
|--------------------------------------------------------------------------|---------------|--------------|--------|--------|--------|
|                                                                          | TSERS         | LEO          | ORP    | CJRS   | LRS    |
| FY 2022-23 Total Contribution Rate<br>(use FY 2022-23 for new positions) | 24.50%        | 29.50%       | 13.83% | 46.84% | 31.80% |

The State Health Plan amount per S.L. 2022-74 is:

|          | FY 2022-23                              |
|----------|-----------------------------------------|
|          | (use this for FY 2023-24 new positions) |
| Active   | \$7,397                                 |
| Retirees | \$5,118                                 |

## \*\*For informational purposes only\*\*

Retirement and health plan rates for the **2023-25** biennium are: Retirement Rates per S.L. 2023-134:

| Retirement Rates for New Positions |        |        |        |        |        |  |  |  |  |  |
|------------------------------------|--------|--------|--------|--------|--------|--|--|--|--|--|
|                                    | TSERS  | LEO    | ORP    | CJRS   | LRS    |  |  |  |  |  |
| FY 2023-24 Total Contribution Rate | 25.02% | 30.02% | 13.96% | 42.42% | 27.79% |  |  |  |  |  |
| Recurring                          | 23.82% | 28.82% | 13.96% | 39.98% | 25.75% |  |  |  |  |  |
| Non-recurring                      | 1.20%  | 1.20%  | .13%   | 2.44%  | 2.04%  |  |  |  |  |  |
| FY 2024-25 Total Contribution Rate | 24.04% | 29.04% | 13.96% | 43.99% | 28.99% |  |  |  |  |  |
| Recurring                          | 24.04% | 29.04% | 13.96% | 43.99% | 28.99% |  |  |  |  |  |
| Non-recurring                      | 0%     | 0%     | 0%     | 0%     | 0%     |  |  |  |  |  |

The State Health Plan amount per S.L. 2023-134:

|          | FY 2023-24 | FY 2024-25 |
|----------|------------|------------|
| Active   | \$7,557    | \$8,095    |
| Retirees | \$5,525    | \$5,405    |

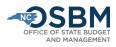

11) **Budget Detail tab**. Fill in the Budget Detail as needed. The form will automatically fill in zeros for Chart of Account segments that are not needed.

| Edit Row    |                  |           | Attachments                  |             | itus BRU Draft               |          |               |                  |                     |        |                                     |
|-------------|------------------|-----------|------------------------------|-------------|------------------------------|----------|---------------|------------------|---------------------|--------|-------------------------------------|
|             |                  |           |                              |             |                              |          |               |                  |                     |        | Screen ID : BC-2<br>IBIS ID : 127RF |
| 50210       | Remove Row(s)    | Sort Rows | Cancel Edit                  |             |                              |          |               | Excel Processing |                     |        |                                     |
|             | Account#         | AMU#      | Program#                     | Fund Src#   | 0000000000 PRJ               | ~        | Inter Fund#   | Y1 Amt           | Y2 Amt              | Add    |                                     |
| Budget Fund | Account          |           | Account Description          | AMU         | Program                      | Fund Src | Project       | Inter Fund       | Amount<br>(2021-22) |        | Amount<br>(2022-23)                 |
| 150210      | 51110000         | EPA-REG S | SALARIES                     | 0000000     | U001151 40                   | 00       | 0000000000    | 000000           | (4141, 44)          | \$0.00 | \$25,000.00                         |
| 150210      | 52142000         | VIDEO TRA | ANSMISSN SUPPORT             | 0000000     | U001151 00                   | 00       | 0000000000    | 000000           |                     | \$0.00 | \$10,000.00                         |
| Receipts    |                  |           |                              |             |                              |          |               |                  |                     |        |                                     |
| Edit Row    | Remove Row(s)    | Sort Rows | Cancel Edit                  |             |                              |          |               | Excel Processing |                     |        |                                     |
| Fund#       | Account#         | AMU#      | <ul> <li>Program#</li> </ul> | - Fund Src# | <ul> <li>Project#</li> </ul> | ~        | Inter Fund# ~ | Y1 Amt           | Y2 Amt              | Add    |                                     |
| Budget Fund | Account          |           | Account Description          | AMU         | Program                      | Fund Src | Project       | Inter Fund       | Amount<br>(2021-22) |        | Amount<br>(2022-23)                 |
|             |                  |           |                              |             |                              |          |               |                  |                     |        |                                     |
| lummary     |                  |           |                              |             |                              |          | 2021-22       | 202              | 2-23                |        |                                     |
|             | tal Requirements |           |                              |             |                              |          | \$0.00        | \$35,0           |                     |        |                                     |
|             | tal Receipts     |           |                              |             |                              |          | S0.00         |                  | \$0.00              |        |                                     |
|             |                  |           |                              |             |                              |          | \$0.00        | \$35,0           | 00.00               |        |                                     |

12) Budget Detail Upload. Agencies may use the upload template for IBIS certification forms to speed up certification entry in IBIS. This form will be available in IBIS and on <u>OSBM's website</u>. The form allows agencies to enter multiple lines for a single certification entry into an Excel spreadsheet. Agencies can then upload the Excel sheets into IBIS after completing the Basic Information Tab. This form will allow agencies to prepare IBIS certification entries during the blackout period and may be easier than entering complex entries directly into IBIS.

For the Budget Detail tab, select 'Excel Processing' and then 'Upload & Process' (as shown below). Make sure that all Chart of Account segments are filled out to allow the form to process correctly, including the appropriate number of zeros for Chart of Account segments that are not used.

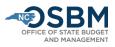

| asic Information        | Positions | Budget Detai      | Budget Overview | Attachm   | ents       | s                             | latus. BR | U Draft        |          |             |            |           |                                    |                      |     |                                     |
|-------------------------|-----------|-------------------|-----------------|-----------|------------|-------------------------------|-----------|----------------|----------|-------------|------------|-----------|------------------------------------|----------------------|-----|-------------------------------------|
| equirements<br>Edit Row | 0         | ve Row(s)         | Sort Rows       |           | cel Edit   |                               |           |                |          |             |            |           | Processing •                       |                      |     | Screen ID : BC-2<br>IBIS ID : 127RT |
|                         |           | ount#             | AMU#            | - Cari    | Program#   | - Fund Src#                   | ~         | Project#       | *        | Inter Fund# | v          | VIA E     | Download Temp                      | late                 | Add |                                     |
| Budget                  |           | Account           | AMOR            | Account D |            | AMU                           | 1000      | Program        | Fund Src |             | Project    |           | Upload & Proces<br>Download Bulk U |                      |     | Amount                              |
| bouger                  | FUND.     | Number            |                 | Account D | escription | 7440                          |           | No items to sh |          |             | Project    | 2         | Download Bulk (                    | Jpload Report 2)     |     | (2022-23)                           |
| eipts<br>Edit Row       | Remo      | ve Row(s)         | Sort Rows       | Can       | el Edit    |                               |           |                |          |             |            | Exce      | Processing                         |                      | 1   |                                     |
|                         |           |                   |                 |           | Program#   |                               | .¥.       | Project#       | ~        | Inter Fund# | n in s     | Y1 Amt    |                                    |                      |     |                                     |
| ind#                    | ~ Acc     | ount#             | AMU#            | ~         | Program#   | <ul> <li>Fund Src#</li> </ul> | Y.        | Project#       |          |             | ~          | T L MITIL |                                    | Y2 Amt               | Add |                                     |
| und#                    |           | Account           | AMU#            | Account D |            | AMU                           |           | Program        | Fund Src | 1 <u> </u>  | Project    | Inter I   |                                    | Amount               | 1   | Amount<br>(2022-23)                 |
|                         |           |                   | AMU#            |           |            |                               |           | Program        | Fund Src | 1 <u> </u>  | - Andrew - |           |                                    |                      | 1   | Amount<br>(2022-23)                 |
|                         |           | Account           | AMU#            |           |            |                               |           |                | Fund Src | 1 <u> </u>  | - Andrew - |           |                                    | Amount               | 1   | Amount<br>(2022-23)                 |
|                         |           | Account           | AMU#            |           |            |                               |           | Program        | Fund Src | 1 <u> </u>  | - Andrew - |           |                                    | Amount               | 1   | Amount<br>(2022-23)                 |
|                         |           | Account           | AMU#            |           |            |                               |           | Program        | Fund Src | 1 <u> </u>  | - Andrew - |           |                                    | Amount               | 1   | Amount<br>(2022-23)                 |
| Budget I                |           | Account<br>Number | AMU#            |           |            |                               |           | Program        | Fund Src |             | - Andrew - |           | Fund                               | Amount<br>(2021-22)  | 1   | Amount<br>(2022-23)                 |
| Budget I                | Fund      | Account<br>Number | AMU#            |           |            |                               |           | Program        | Fund Src | 2021-22     | - Andrew - |           | Fund<br>2022-23                    | Arnount<br>(2021-22) | 1   | Amount<br>(2022-23)                 |

- 13) **BD 307 Reports**. Once certification forms are entered, agencies can generate a BD 307: IBIS>Reports>Self Service Reports>Certification Reports>.
  - a. There are two BD 307 options: BD 307 Original Report and BD 307 Revised Report. For long session budget certification, run the BD 307 Original Report (Sub Group Level).

| 🚊 IBM Cognos Analyti | S     |                                                               |
|----------------------|-------|---------------------------------------------------------------|
| Home                 | 💽 Tea | am content > Self Service Reports > Certification Reports     |
| Q Search             |       | 306 Capital Certification Report<br>1/2023 4:14 PM            |
| My content           |       | <b>307 Original Report</b><br>22/2023 12:13 PM                |
| Team content         |       | 307 Original Report (6 Digit Account Level)<br>/2023 12:01 PM |
| C Recent             |       | 307 Original Report (Sub Group Level)<br>5/2022 12:38 PM      |
|                      |       | 307 Revised Report<br>/2023 4:09 PM                           |
|                      | BD    | 307 Revised Report (6 Digit Account Level)                    |

- Agencies can run a BD 307 to include forms in draft status (includes any forms not submitted to OSBM), OSBM status (includes any form submitted to OSBM but not approved), or in an approved status (includes any forms approved by OSBM). This allows agencies to create and review a BD 307 before all certification entries have been approved.
- c. Agencies should review all accounts in their BD 307 to identify any negative accounts and work with OSBM analyst to address them.

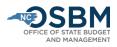

- 14) **OSBM Notification.** Agencies should notify their OSBM development analyst when all their certification entries have been submitted and are ready for review. Make sure to send your analyst a copy of your certification tracking spreadsheet and the latest NCAS/NCFS crosswalk. OSBM will then review, verify, and approve certification entries in IBIS. Once OSBM has completed this process, your analyst will email you when your agency's IBIS files are being interfaced to NCFS.
- 15) **IBIS/NCFS Reconciliation.** Once your OSBM development analyst has notified you that the IBIS has interfaced with NCFS, the next step is to verify that the budget information in NCFS matches that in IBIS. To do this, you will need to run a BD 701 Report in NCFS and compare it to the IBIS-generated BD 307. If the BD 701 and BD 307 do not match, the agency will need to work with OSBM to reconcile and correct any differences. This step guarantees that the correct budget was loaded into NCFS and matches the official budget contained in IBIS. It will also give you a point-in-time snapshot of the budget before new budget revisions are approved and loaded into NCFS.
  - a. OSBM has created a quick reference guide on how to run a BD 701 in NCFS, which can be found here: How to run a BD 701 (nc.gov)

**Responsibilities for Reconciliation Check**: OSBM checks all systems reconcile at the Budget Code and Budget Fund levels. Agencies are responsible for reconciliation in IBIS/NCFS at the account level.

- 16) **Official Certification Copy**. The budget is considered certified once it is signed by the State Budget Director. Your OSBM analyst will send an electronic copy of your signed BD 307 to complete the certification process.
- 17) **Repeat and FY 2023-24 Budget Revisions**. Once an agency's certification process is complete, OSBM will release repeat revisions and begin approving FY 2023-24 budget revisions in IBIS.

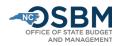

# **Agency Certification Checklist**

- 1. Review S.L. 2023-14, S.L. 2023-134, and the Committee Report for your agency's appropriations and allocations.
- 2. Submit any new Budget Code and Budget Fund requests in IBIS to OSBM. Submit any new NCFS chart of account requests to OSC.
- 3. Complete certification spreadsheet. Please share that spreadsheet and the latest NCAS/NCFS crosswalk with your OSBM analyst. Consider using OSBM's <u>certification</u> <u>template</u>.
- 4. Create certification entries for any appropriations, allocations, and cash balance transfers in IBIS after the NCFS Phase 3 launch in October.
- 5. Review accounts in your agency's BD 307 to identify any negative accounts and work with OSBM development analyst to resolve.
- 6. Notify your OSBM development analyst that your entries are ready for review. When OSBM has completed its review, IBIS will interface with NCFS. Your OSBM analyst will notify you when the certification interface is complete.
- 7. Review the BD701 in NCFS against the BD307 in IBIS to ensure IBIS and NCFS match. If they do not, contact your OSBM development analyst.
- 8. Notify your OSBM development analyst that IBIS and NCFS match. Your OSBM development analyst will send you an official signed copy of your BD 307. Repeat and FY 2023-24 revisions can be processed after certification is complete.

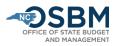

# Appendix A - S.L. 2023-14 Impacted Agencies

Department of Health and Human Services - Division of Public Health Department of Health and Human Services - Division of Health Benefits Department of Health and Human Services - Division of Social Services Department of Health and Human Services - Division of Child Development and Early Education Department of Public Instruction North Carolina Community College System